## Youtube投稿機能とGoogleカレンダー同期機能をご利用になる前に

@dream では物件画像から動画を生成し、YouTube に投稿する「YouTube 投稿機能」と、 @dream で作成したスケジュールをGoogle カレンダー上へと同期させる 「Google カレンダー同期機能」がご利用頂けます。この機能をご利用になるには以下の準備が必要です。

<https://www.google.com/accounts/Login> の URL にアクセスすると図1の画面が表示されます。

#### 1. Google アカウントを取得する

Google アカウントをお持ちの方は「メール」「パスワード」欄にGoogle アカウント用のメールアドレスと パスワードを入力して「ログイン」をクリックしてください。

Google アカウントをお持ちでない方は「アカウントを作成」をクリックしてください。

### Google

# アカウント1つですべての Google サービスを。

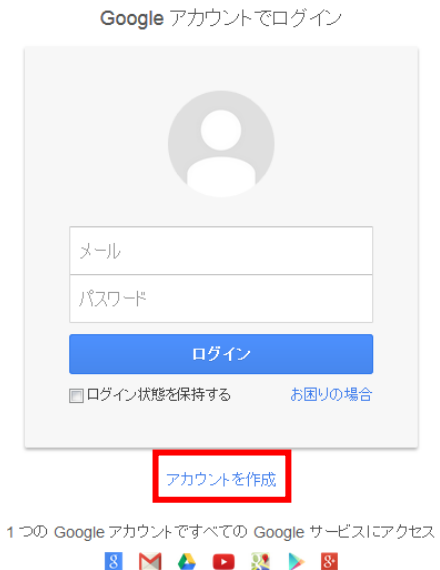

図1:Google アカウント画面(2014 年 11 月現在)

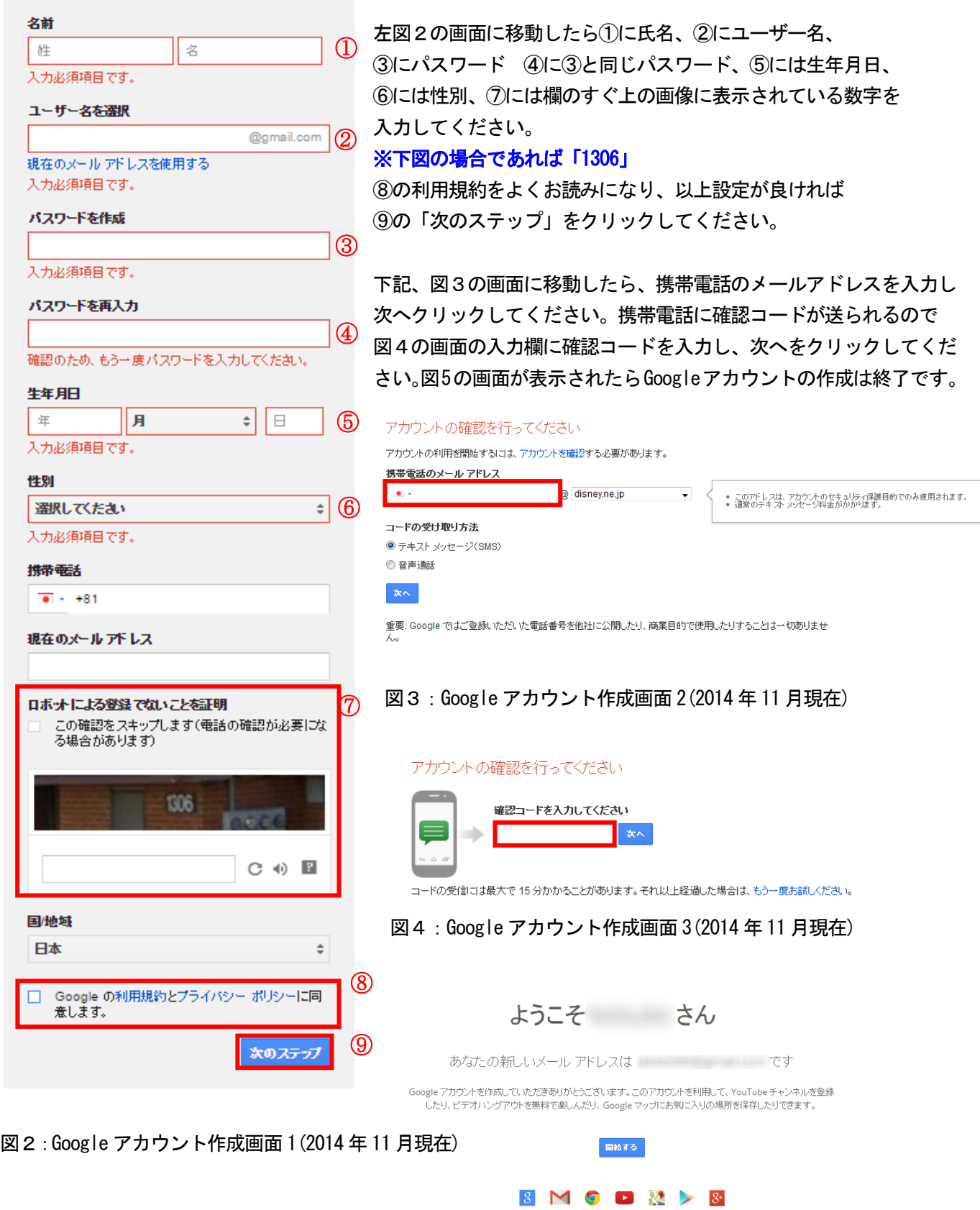

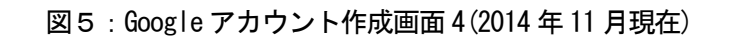

YouTube 投稿機能を使用する場合、Google アカウントの他に YouTube ユーザー名の設定が必要になります。 YouTube に Google アカウントでログインしYouTube のTop ページ上部にあるアップロードをクリックします。

You Tube アップロード  $B242$  $\equiv$  -Q

図6:YouTube Top ページ上部(2014 年 11 月現在)

下図7の画面が表示されるので、YouTube で使用するユーザー名を変更する場合は入力欄にユーザー名を入力欄に ユーザー名を入力し、続行をクリックしてください。

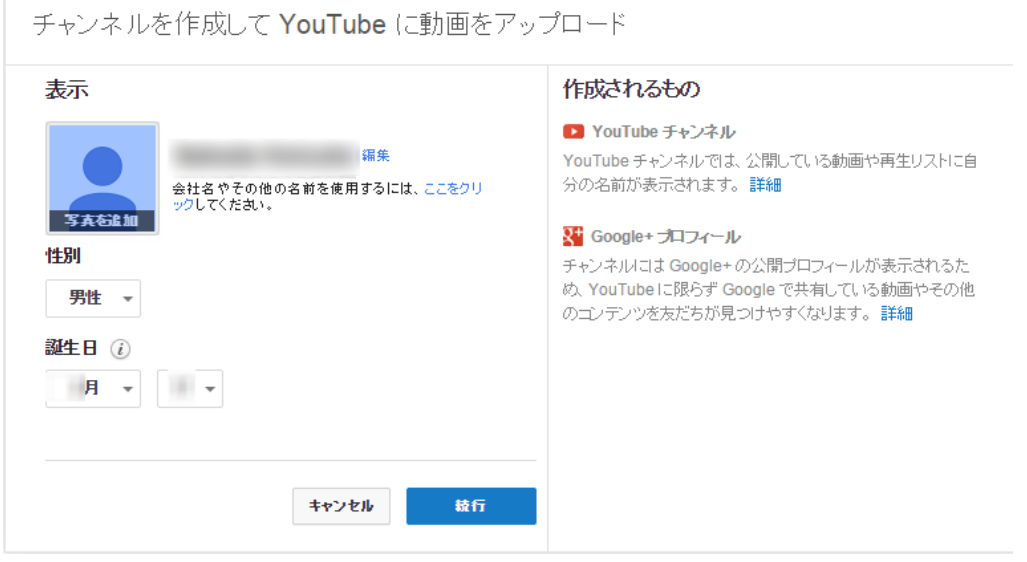

図 7:YouTube ユーザー名設定 1(2014 年 11 月現在)

### 2. @dream 連携プログラムのダウンロード

①以下のURL にアクセスすると、図 1 の画面が表示されます。

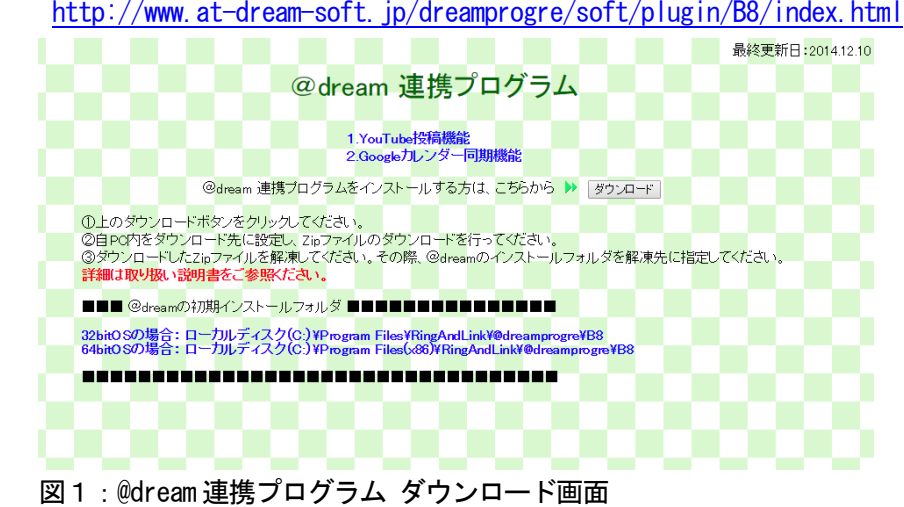

- ②「ダウンロード」ボタンをクリックすると、ファイルのダウンロードメッセージボックスが 表示されます。「保存」をクリックし「plugin. Zip」をダウンロードします。
- ③ ダウンロードしたZip ファイルを右クッリクし、「全て展開」を選択してください。
- ④ 解凍先を下図2の様に@dream のインストールフォルダを指定し、解凍を行ってください。

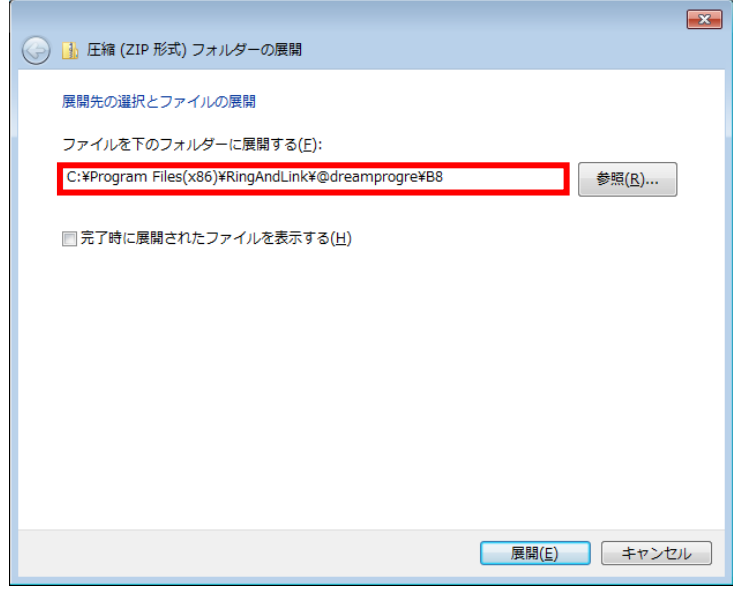

図2: 展開ウィザード

### ※@dream 売買版 Ver8 の初期インストールフォルダは以下の通りです。

ローカルディスク (C:) ¥Program Files (x86)¥RingAndLink¥@dreamprogre¥B8

|                                                                                                   |                                |                          |          |               |         | $\begin{array}{c c c c c c} \hline \multicolumn{3}{c }{\mathbf{C}} & \multicolumn{3}{c }{\mathbf{D}} & \multicolumn{3}{c }{\mathbf{X}} \end{array}$ |                |
|---------------------------------------------------------------------------------------------------|--------------------------------|--------------------------|----------|---------------|---------|----------------------------------------------------------------------------------------------------|----------------|
| $\bigoplus$<br>C:¥Program Files(x86)¥RingAndLink¥@dreamprogre¥B8<br>B8の検索<br>$\rightarrow$ 1<br>▾ |                                |                          |          |               | م       |                                                                                                    |                |
| ファイル(E)<br>編集(E)                                                                                  | 表示(V) ツール(I) ヘルプ(H)            |                          |          |               |         |                                                                                                    |                |
| 整理 ▼<br>自開く                                                                                       | ライブラリに追加 ▼<br>共有 ▼<br>新しいフォルダー |                          |          |               | $E = -$ | $\Box$                                                                                                    | $\circledcirc$ |
| ☆お気に入り                                                                                            | $\overline{\phantom{a}}$<br>名前 | 更新日時                     | 種類       | サイズ           |         |                                                                                                    |                |
| ■ ダウンロード                                                                                          | <b>B_SNS</b>                   | 2014/12/01 10:52         | ファイル フォル |               |         |                                                                                                    |                |
| ■ デスクトップ                                                                                          | <b>B</b> system                | 2014/12/09 16:26         | ファイル フォル |               |         |                                                                                                    |                |
|                                                                                                   | <b>B</b> Temp                  | 2014/12/09 16:42         | ファイル フォル |               |         |                                                                                                    |                |
| ■ 最近表示した場所                                                                                        | <b>I</b> dyn                   | 2014/12/01 10:52         | ファイル フォル |               |         |                                                                                                    |                |
|                                                                                                   | la qopano library              | 2014/12/01 10:38         | ファイル フォル |               |         |                                                                                                    |                |
| 高 ライブラリ                                                                                           | <b>inquiry</b>                 | 2014/12/01 10:52         | ファイル フォル |               |         |                                                                                                    | $\equiv$       |
| ■ ドキュメント                                                                                          | ll <sub>u</sub> ja             | 2014/12/01 10:38         | ファイル フォル |               |         |                                                                                                    |                |
| ■ ピクチャ                                                                                            | <b>D</b> paocx                 | 2014/12/01 10:38 ファイルフォル |          |               |         |                                                                                                    |                |
| ■ ビデオ                                                                                             | plugin                         | 2014/12/10 10:32         | ファイル フォル |               |         |                                                                                                    |                |
| ♪ ミュージック                                                                                          | <b>The sale</b>                | 2014/12/02 9:05          | ファイル フォル |               |         |                                                                                                    |                |
|                                                                                                   | update-backup                  | 2014/12/09 13:33         | ファイル フォル |               |         |                                                                                                    |                |
|                                                                                                   | workgopano                     | 2014/12/08 18:42         | ファイル フォル |               |         |                                                                                                    |                |
| ■ コンピューター                                                                                         | $\blacksquare$ zipup           | 2014/12/01 10:52         | ファイル フォル |               |         |                                                                                                    |                |
| $\triangle$ os (c:)                                                                               | <sup>日</sup> AutoSenderLog.txt | 2014/12/05 17:33         | テキスト文書   | 5 KB          |         |                                                                                                    |                |
|                                                                                                   | Autoup.exe                     | 2012/05/17 1:51          | アプリケーション | <b>76 KB</b>  |         |                                                                                                    |                |
| ← ネットワーク                                                                                          | & AxInterop.IMAGEKIT7Lib.dll   | 2012/11/27 1:12          | アプリケーショ  | 57 KB         |         |                                                                                                    |                |
|                                                                                                   | B8 AutoSender.exe              | 2014/12/09 13:33         | アプリケーション | 672 KB        |         |                                                                                                    |                |
|                                                                                                   | B8 CsvMake.exe                 | 2014/10/16 23:47         | アプリケーション | 219 KB        |         |                                                                                                    |                |
|                                                                                                   | <b>B8</b> DynamicHP.exe        | 2014/12/03 9:52          | アプリケーション | 1.953 KB      |         |                                                                                                    |                |
|                                                                                                   | B8 EachSender.exe              | 2014/08/21 4:46          | アプリケーション | <b>114 KB</b> |         |                                                                                                    |                |
|                                                                                                   | B8 GoPano.exe                  | 2014/08/21 4:46          | アプリケーション | 297 KB        |         |                                                                                                    |                |
|                                                                                                   | B8_ImageMaster.exe             | 2014/12/09 13:32         | アプリケーション | <b>575 KB</b> |         |                                                                                                    |                |
|                                                                                                   | B8 Localinfo.exe               | 2014/08/21 4:47          | アプリケーション | <b>82 KB</b>  |         |                                                                                                    |                |
| plugin<br>ファイル フォルダー                                                                              | 更新日時: 2014/12/10 10:32         |                          |          |               |         |                                                                                                    |                |

図 3:@dream インストールフォルダ

⑤ 次に「plugin」フォルダの中のファイルの対し、ブロックの解除を行います。 「plugin」フォルダをダブルクリックし、plugin フォルダを開いてください。

|                                   |                                                          |                           |                                   |              |     | $\begin{array}{c c c c c c c} \hline \multicolumn{3}{ c }{\multicolumn{3}{c }{\multicolumn{3}{c }{\multicolumn{3}{c }{\multicolumn{3}{c }{\multicolumn{3}{c }{\multicolumn{3}{c }{\multicolumn{3}{c }{\multicolumn{3}{c }{\multicolumn{3}{c}}}}}}}} \hline \multicolumn{3}{c }{\quad \textbf{or} \quad \textbf{X}} \end{array}$ |                   |
|-----------------------------------|----------------------------------------------------------|---------------------------|-----------------------------------|--------------|-----|----------------------------------------------------------------------------------------------------|-------------------|
|                                   | C:¥Program Files(x86)¥RingAndLink¥@dreamprogre¥B8¥plugin |                           | ╺ │ → ║                           | pluginの検索    |     |                                                                                                    | م                 |
| ファイル(F) 編集(E) 表示(V) ツール(T) ヘルプ(H) |                                                          |                           |                                   |              |     |                                                                                                    |                   |
| ライブラリに追加 ▼<br>整理 ▼                | 共有 ▼<br>新しいフォルダー                                         |                           |                                   |              | 胆 - | 围                                                                                                    | $\mathbf{\Omega}$ |
| ☆お気に入り                            | 名前                                                       | 更新日時                      | 種類                                | サイズ          |     |                                                                                                    |                   |
| ■ ダウンロード                          | <b>III</b> data                                          | 2014/12/10 10:32          | ファイル フォル                          |              |     |                                                                                                    |                   |
| ■ デスクトップ                          | <b>IL log</b>                                            | 2013/05/02 9:58           | ファイル フォル                          |              |     |                                                                                                    |                   |
| 11 最近表示した場所                       | Autoup.exe                                               | 2012/04/02 14:46          | アプリケーション                          | <b>75 KB</b> |     |                                                                                                    |                   |
|                                   | dreamZip.dll                                             | 2012/01/17 9:48           | アプリケーショ                           | 24 KB        |     |                                                                                                    |                   |
| 自 ライブラリ                           | @ d-voutube.exe                                          | 2014/07/01 9:36           | アプリケーション                          | 743 KB       |     |                                                                                                    |                   |
|                                   | ffmpeq.exe                                               | 2011/07/14 6:41           | アプリケーション                          | 10.189 KB    |     |                                                                                                    |                   |
| ■ ドキュメント                          | a qCalCommon.dll                                         | 2013/12/20 13:25          | アプリケーショ                           | <b>82 KB</b> |     |                                                                                                    |                   |
| 日ビクチャ                             | aCalsvnchro.exe                                          | 2013/12/20 13:24 アプリケーション |                                   | <b>40 KB</b> |     |                                                                                                    |                   |
| 号 ビデオ                             | <sup>8</sup> Google.GData.AccessControl.dll              | 2012/05/27 16:49          | アプリケーショ                           | <b>24 KB</b> |     |                                                                                                    |                   |
| ♪ ミュージック                          | <sup>8</sup> Google.GData.Calendar.dll                   | 2012/05/27 16:49          | アプリケーショ                           | 36 KB        |     |                                                                                                    |                   |
|                                   | Google.GData.Client.dll                                  | 2012/05/27 14:49          | アプリケーショ                           | 208 KB       |     |                                                                                                    |                   |
| ■ コンピューター                         | <sup>6</sup> Google.GData.Extensions.dll                 | 2012/05/27 14:49          | アプリケーショ                           | <b>88 KB</b> |     |                                                                                                    |                   |
| $\Delta$ os (C:)                  | <sup>8</sup> Google.GData.YouTube.dll                    | 2012/05/27 14:49          | アプリケーショ                           | <b>72 KB</b> |     |                                                                                                    |                   |
|                                   | <sup>®</sup> Interop.JRO.dll                             | 2011/11/28 10:44          | アプリケーショ                           | 9 KB         |     |                                                                                                    |                   |
|                                   | <b>DET LICENCE.bxt</b>                                   | 2011/12/12 9:19           | テキスト文書                            | $1$ KB       |     |                                                                                                    |                   |
| ← ネットワーク                          | Selfup.exe                                               | 2012/04/02 14:46 アプリケーション |                                   | 47 KB        |     |                                                                                                    |                   |
|                                   | <b>图 YouTube,mdb</b>                                     |                           | 2012/07/25 18:32 Microsoft Office | 252 KB       |     |                                                                                                    |                   |
|                                   |                                                          |                           |                                   |              |     |                                                                                                    |                   |
|                                   |                                                          |                           |                                   |              |     |                                                                                                    |                   |
|                                   |                                                          |                           |                                   |              |     |                                                                                                    |                   |
|                                   |                                                          |                           |                                   |              |     |                                                                                                    |                   |
|                                   |                                                          |                           |                                   |              |     |                                                                                                    |                   |
|                                   |                                                          |                           |                                   |              |     |                                                                                                    |                   |
| 17 個の項目                           |                                                          |                           |                                   |              |     |                                                                                                    |                   |

図 4:plugin フォルダ

※plugin フォルダ内のファイルをむやみに移動させないようお願いします。

plugin フォルダの中からd-youtube.exe を右クリックし、ウィンドウから 「プロパティ」を選択し、ファイルのプロパティ画面を表示してください。

| d-youtube.exeのプロパティ | $-x$                                                                                                |
|---------------------|----------------------------------------------------------------------------------------------------|
| 全般<br>互換性           | デジタル署名 セキュリティ 詳細<br>以前のバージョン                                                                        |
|                     | d-voutube.exe                                                                                       |
| ファイルの種類             | アプリケーション (exe)                                                                                      |
| ■登日日:               | dreamTube                                                                                           |
| 場所:                 | C:¥Program Files (x86)¥RingAndLink¥@dreamprogre¥B8}                                                 |
| サイズ:                | 742 KB (760.200 バイト)                                                                                |
| 式公共                 | 744 KB (761.856 バイト)                                                                                |
| 作成日時                | 2014年12月10日、10:44:03                                                                                |
| 更新日時                | 2014年12月10日、10:46:44                                                                                |
| アクセス日時              | 2014年12月10日、10:47:25                                                                                |
| 属性:                 | 詳細設定(D)<br> 読み取り専用(R)   ■ 隠しファイル(H)                                                                 |
| セキュリティ              | このファイルは他のコンピューターから取得し<br>ブロックの解除(K)<br>たものです。このコンピューターを保護するた<br>め、このファイルへのアクセスはブロックされる<br>可能性があります。 |
|                     | 0K<br>キャンヤル<br>適用(A)                                                                                |

図5: プロパティ画面

図5の様に「ブロックの解除」ボタンが表示されている場合、「ブロックの解除」をクリックし 「OK」ボタンをクリックしてください。この「ブロックの解除」を以下のファイルに対し、 同様に行なってください。

- · d-youtube.exe
- ・ffmpeg.exe
- ・gCalCommon.dll
- ・gCalsynchro.exe

※ブロックの解除ボタンが表示されていない場合は「ブロックの解除」処理は不要です。

以上で「YouTube 投稿機能」と「Google カレンダー同期機能」をご利用になるための準備は終了です。

### ※各機能をご利用になるための詳細はお取扱説明書の以下の章をご参照ください。

「YouTube 投稿機能」 → → → 23. SNS 投稿 - <YouTube に投稿する> 「Google カレンダー同期機能」・・・11.スケジュールマスタ